## Microsoft Word 2007: Level 1 of 3

**Lesson 5: Using Mail Merge** 

Return to the Word 2007 web page

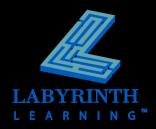

# Understanding Mail Merge Concepts

#### How it works

- ▲ Main document
- Data source
- ▲ Merge document

#### Benefits of using mail merge

- ▲ Saves time
- ▲ Reduces errors

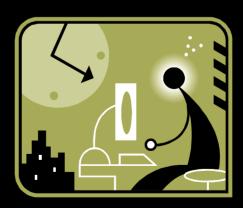

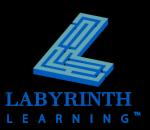

# **Understanding Mail Merge Concepts**

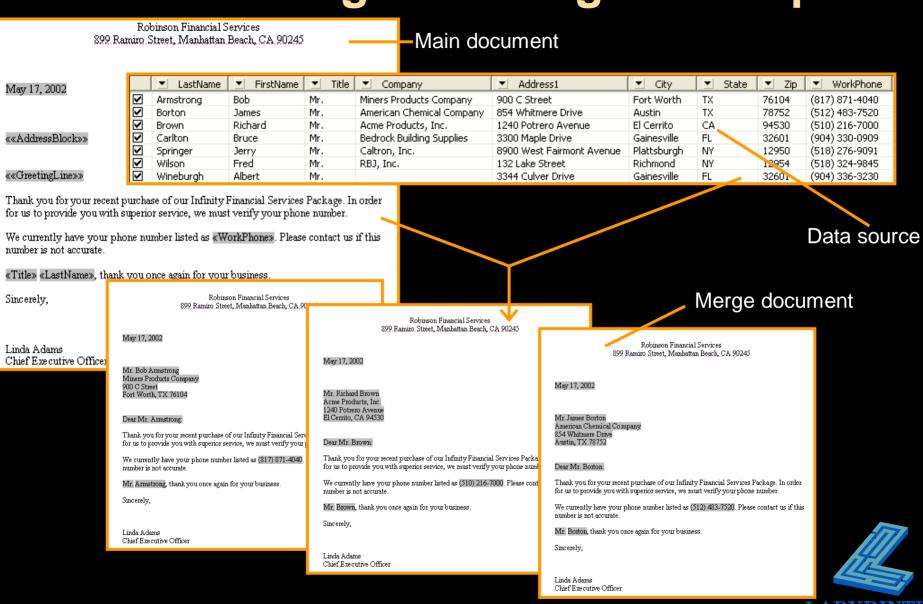

## **Working with Mail Merge**

Specify the type of main document, such as letters, envelopes, and labels

Edit the data source

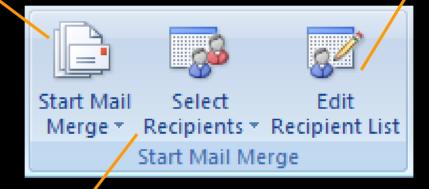

Either identify an existing data source or create a new data source

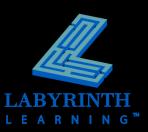

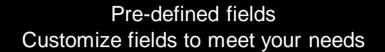

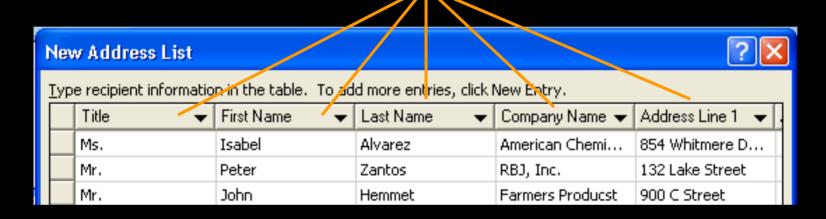

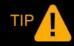

You can't merge a portion of a field: More Fields = More Flexibility

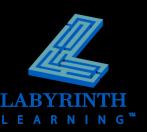

#### Customize an address list

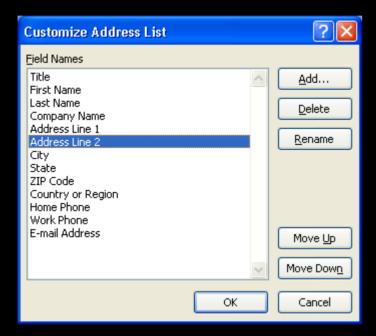

Choose fields to delete or move to a new location in the list

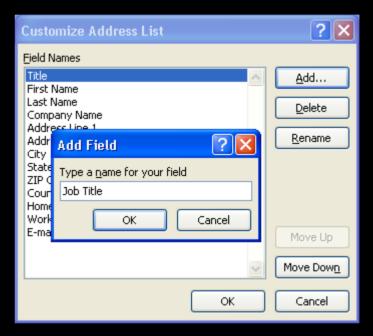

Add new fields to the list

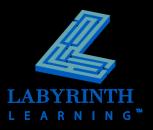

- Manage your address list
  - ▲ Sort
  - ▲ Filter
  - ▲ Check
  - ▲ Edit

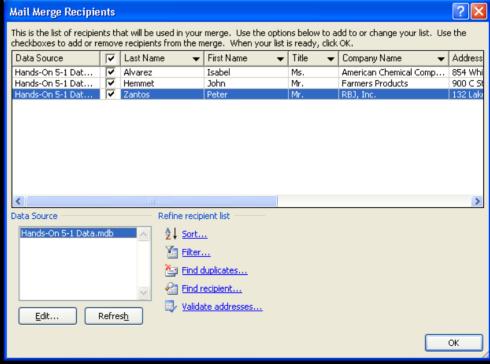

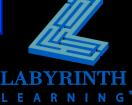

#### Edit records

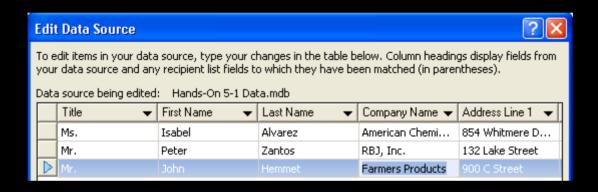

This dialog box looks and operates like the New Address List dialog box.

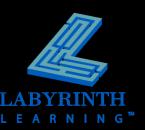

## **Main Documents**

Set up your main document

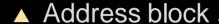

- ▲ Greeting line
- ▲ Fields

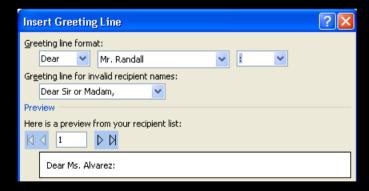

TIP

You can customize the address block and greeting line.

Robinson Financial Services 899 Ramiro Street, Manhattan Beach, CA 90245

May 17, 2002

««AddressBlock»»

««GreetingLine»»

Thank you for your recent purchase of our Infinity Financial Services Package. In order for us to provide you with superior service, we must verify your phone number.

We currently have your phone number listed as «WorkPhone». Please contact us if this number is not accurate.

∖«Title» «LastName», thank you once again for your business.

Sincerely,

Linda Adams Chief Executive Officer

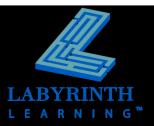

## **Conducting a Merge**

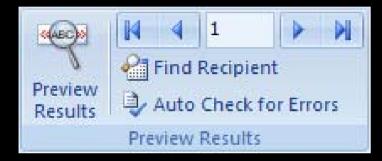

Preview results before executing the merge

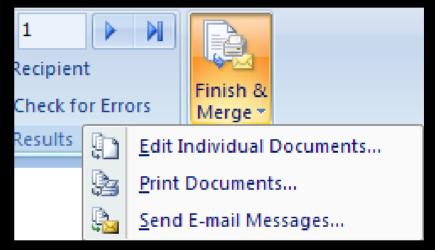

Several options for completing the merge

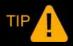

Merged documents are rarely saved.

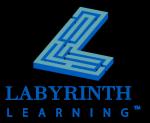

# **Merge Problems**

#### Common problems

| Problem                                                | Solution              |
|--------------------------------------------------------|-----------------------|
| Typo, punctuation mistake, or formatting inconsistency | Fix the Main Document |
| Missing data                                           | Fix the Data Source   |
| Incorrect data in fields                               | Fix the Data Source   |

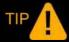

Try the solution then remerge the document.

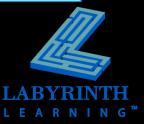

# Using Envelopes with Mail Merge

Generate envelopes with Mail Merge

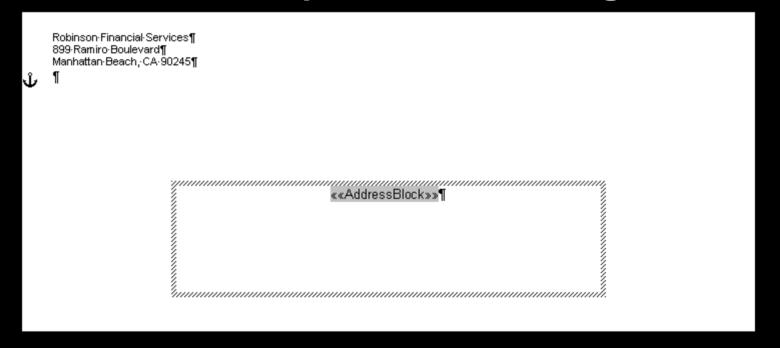

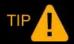

Choose the size of envelope in Envelope Options

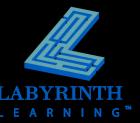

## Using Labels with Mail Merge

Generate labels with Mail Merge

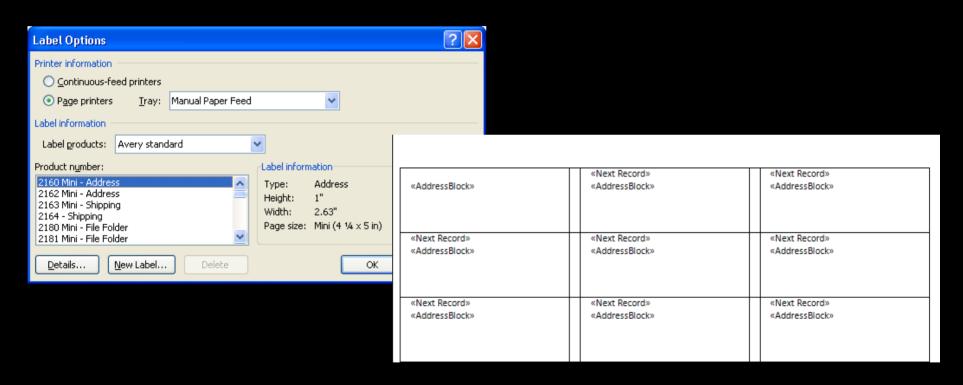

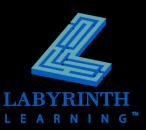

## Microsoft Word 2007: Level 1 of 3

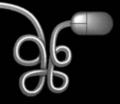

**Lesson 5: Using Mail Merge** 

Return to the Word 2007 web page

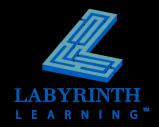